Sistemas Dell DR4100 Guía de introducción

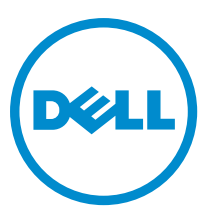

Modelo reglamentario: E14S Series Tipo reglamentario: E14S001

# Notas, precauciones y avisos

NOTA: Una NOTA proporciona información importante que le ayuda a utilizar mejor su equipo. W

PRECAUCIÓN: Una PRECAUCIÓN indica la posibilidad de daños en el hardware o la pérdida de datos, y le explica cómo evitar el problema.

AVISO: Un mensaje de AVISO indica el riesgo de daños materiales, lesiones corporales o incluso la muerte. ∧

#### **©** 2012 Dell Inc.

Marcas comerciales utilizadas en este texto: Dell™, el logotipo de Dell, Dell Boomi™ Dell Precision™, OptiPlex™, Latitude™, PowerEdge™, PowerVault™, PowerConnect™, OpenManage™, EqualLogic™, Compellent™, KACE™, FlexAddress™, Force10™ y Vostr™ o son marcas comerciales de Dell Inc. Intel®, Pentium®, Xeon®, Core® y Celeron® son marcas comerciales registradas de Intel Corporation en los EE. UU. y otros países. AMD® es una marca comercial registrada y AMD Opteron™, AMD Phenom™ y AMD Sempron™ son marcas comerciales de Advanced Micro Devices, Inc. Microsoft®, Windows®, Windows Server®, Internet Explorer®, MS-DOS®, Windows Vista® y Active Directory® son marcas comerciales o marcas comerciales registradas de Microsoft Corporation en los Estados Unidos y/o en otros países. Red Hat® y Red Hat® Enterprise Linux® son marcas comerciales registradas de Red Hat, Inc. en los Estados Unidos y/o en otros países. Novell® y SUSE® son marcas comerciales registradas de Novell Inc. en los Estados Unidos y/o en otros países. Oracle® es una marca comercial registrada de Oracle Corporation o sus afiliados. Citrix®, Xen®, XenServer® y XenMotion® son marcas comerciales registradas o marcas comerciales de Citrix Systems, Inc. en los Estados Unidos y/o en otros países. VMware®, Virtual SMP®, vMotion®, vCenter® y vSphere® son marcas comerciales registradas o marcas comerciales de VMware, Inc. en los Estados Unidos u otros países. IBM® es una marca comercial registrada de International Business Machines Corporation.

2012 - 11

Rev. A01

# Instalación y configuración

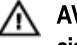

AVISO: Antes de realizar el procedimiento siguiente, revise las instrucciones de seguridad incluidas con el sistema.

## Desembalaje de un sistema de bastidor

Desembale el sistema e identifique cada parte.

Ensamble los rieles e instale el sistema en el bastidor siguiendo las instrucciones de seguridad y de instalación del bastidor incluidas con el sistema.

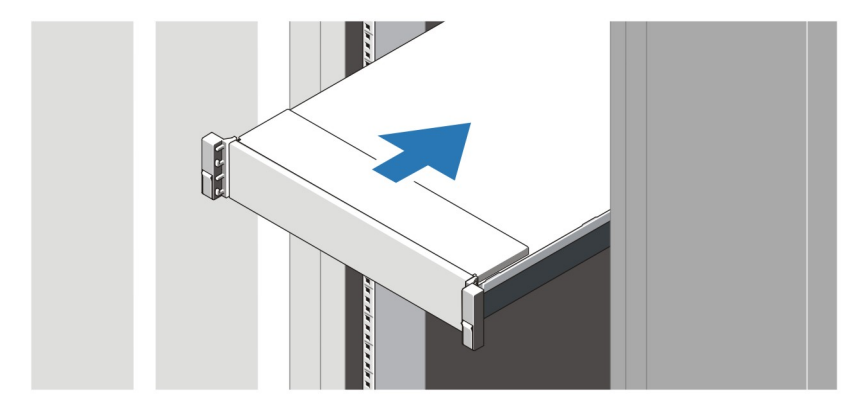

Ilustración 1. Instalación de los rieles y del sistema en un bastidor

### Conexión opcional del teclado, el mouse y el monitor opcionales

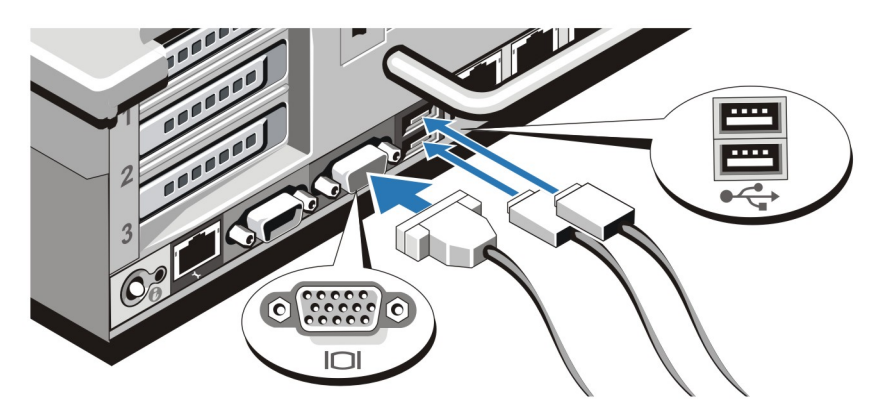

Ilustración 2. Conexión del teclado, el mouse y el monitor

Conecte el teclado, el mouse y el monitor (opcional).

Los conectores de la parte posterior del sistema incluyen iconos que indican qué cable debe enchufarse en cada conector. Asegúrese de apretar los tornillos (si los hay) del conector del cable del monitor.

### Conexión de los cables de alimentación

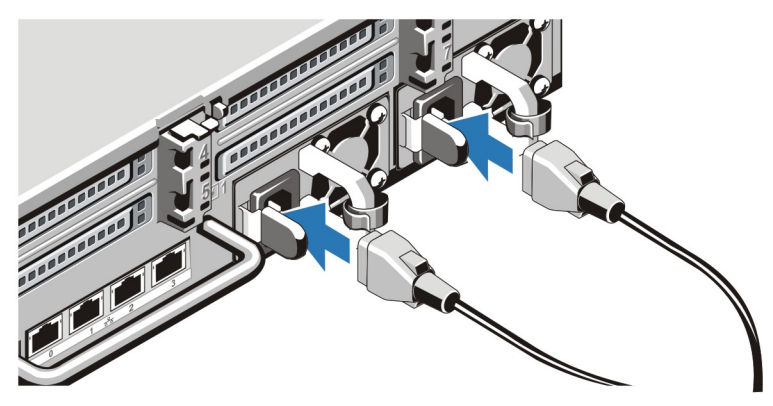

Ilustración 3. Conexión de los cables de alimentación

Conecte los cables de alimentación al sistema y, si se utiliza un monitor, conecte el cable de alimentación correspondiente al monitor.

### Fijación de los cables de alimentación

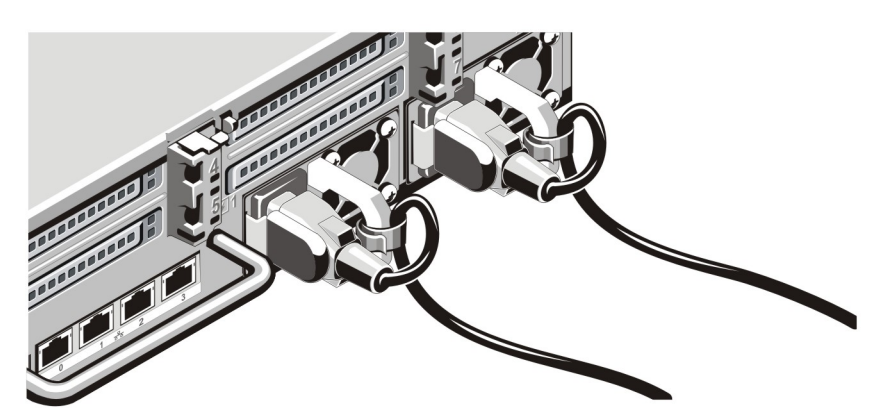

Ilustración 4. Fijación de los cables de alimentación

Doble el cable de alimentación del sistema, tal como se muestra en la ilustración, y sujételo con la abrazadera.

Conecte el otro extremo de los cables de alimentación a una toma de alimentación eléctrica con conexión a tierra o a otro suministro de energía, como un Sistema de alimentación ininterrumpida (SAI) o una Unidad de distribución de alimentación (PDU).

### Cómo encender el sistema

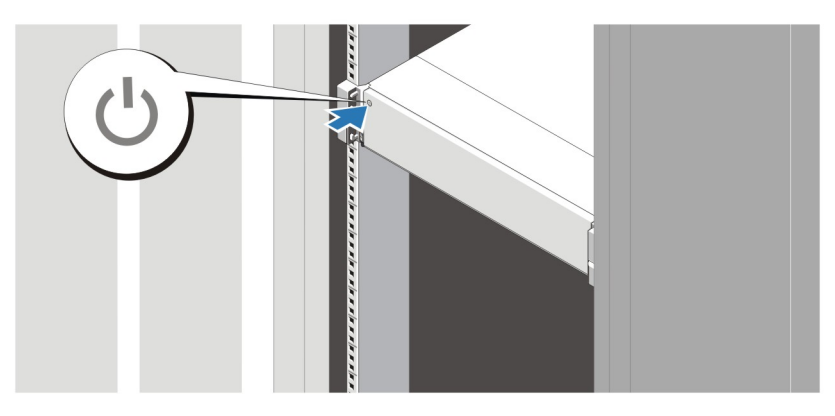

#### Ilustración 5. Cómo encender el sistema

Presione el botón de alimentación del sistema. El indicador de alimentación debería encenderse.

### Instalación del bisel opcional

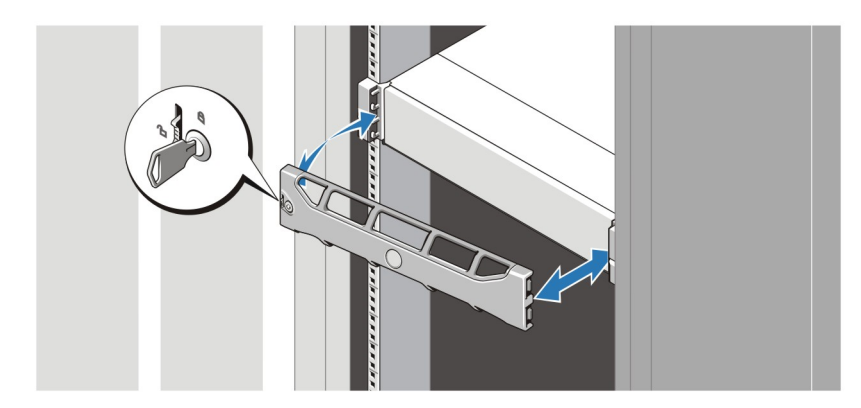

#### Ilustración 6. Instalación del bisel

Instale el bisel (opcional).

### Contrato de licencia de software Dell

Antes de utilizar el sistema, lea el acuerdo de licencia de software Dell que se incluye. Debe considerar cualquier soporte de software instalado por Dell como una copia de seguridad del software instalado en el disco duro de su sistema. Si no acepta las condiciones del acuerdo, llame al número de teléfono de asistencia al cliente. Los clientes de los Estados Unidos pueden llamar al 800-WWW-DELL (800-999-3355). Los clientes ubicados fuera de los Estados Unidos pueden visitar support.dell.com y seleccionar su país o región en la parte superior de la página.

# Otra información útil

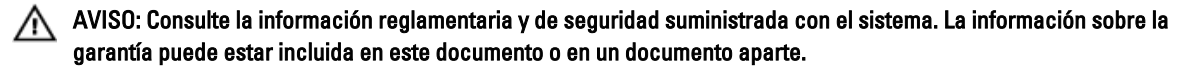

- En el Owner's Manual (Manual del propietario) se proporciona información acerca de las funciones del sistema y se describe cómo solucionar problemas del sistema y cómo instalar o sustituir componentes del sistema. Este documento está disponible en línea en dell.com/support/manuals.
- La *Interoperability Guide* (Guía de interoperabilidad) proporciona información sobre las versiones de hardware y software admitidas por el sistema. Este documento está disponible en dell.com/support/manuals.
- En la documentación del bastidor incluida con la solución del bastidor se describe cómo instalar el sistema en un bastidor, si es necesario.
- La Command Line Reference Guide (Guía de referencia de la línea de comandos) proporciona información sobre cómo administrar las operaciones de replicación y copia de seguridad de los datos del sistema DR4100 mediante la Interfaz de línea de comandos (CLI). Este documento está disponible en línea en dell.com/support/ manuals.
- La Administrator's Guide (Guía del administrador) proporciona información sobre qué hacer en el primer inicio durante la configuración inicial del sistema. Este documento está disponible en línea en dell.com/support/ manuals.
- Para ver el nombre completo de las abreviaturas o siglas utilizadas en este documento, consulte el Glossary (Glosario) en dell.com/support/manuals.

Ø

NOTA: Compruebe si hay actualizaciones en www.dell.com/support/manuals y, si las hay, léalas antes de proceder a la instalación. A menudo sustituyen a la información contenida en otros documentos.

NOTA: Cuando actualice su sistema, se recomienda que descargue e instale el último paquete de actualización de support.dell.com.

### Obtención de asistencia técnica

Si no entiende algún procedimiento en esta guía o si el sistema no funciona correctamente, consulte su Owner's Manual (Manual del propietario) en support.dell.com. Dell proporciona opciones de servicio y asistencia telefónica y en línea. Para obtener más detalles, visite support.dell.com.

## Información de la NOM

La información que se proporciona a continuación aparece en el dispositivo descrito en este documento, de conformidad con los requisitos de la Norma Oficial Mexicana (NOM):

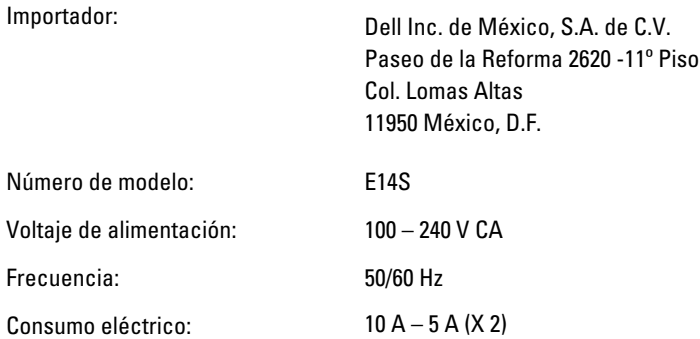

**NOTA:**  $(X#), # =$  número máximo de suministros de energía por sistema.

### Especificaciones técnicas

Ø NOTA: Las especificaciones siguientes son únicamente las que deben incluirse por ley con el envío del equipo. Para consultar una lista completa y actualizada de las especificaciones necesarias de su sistema, visite support.dell.com.

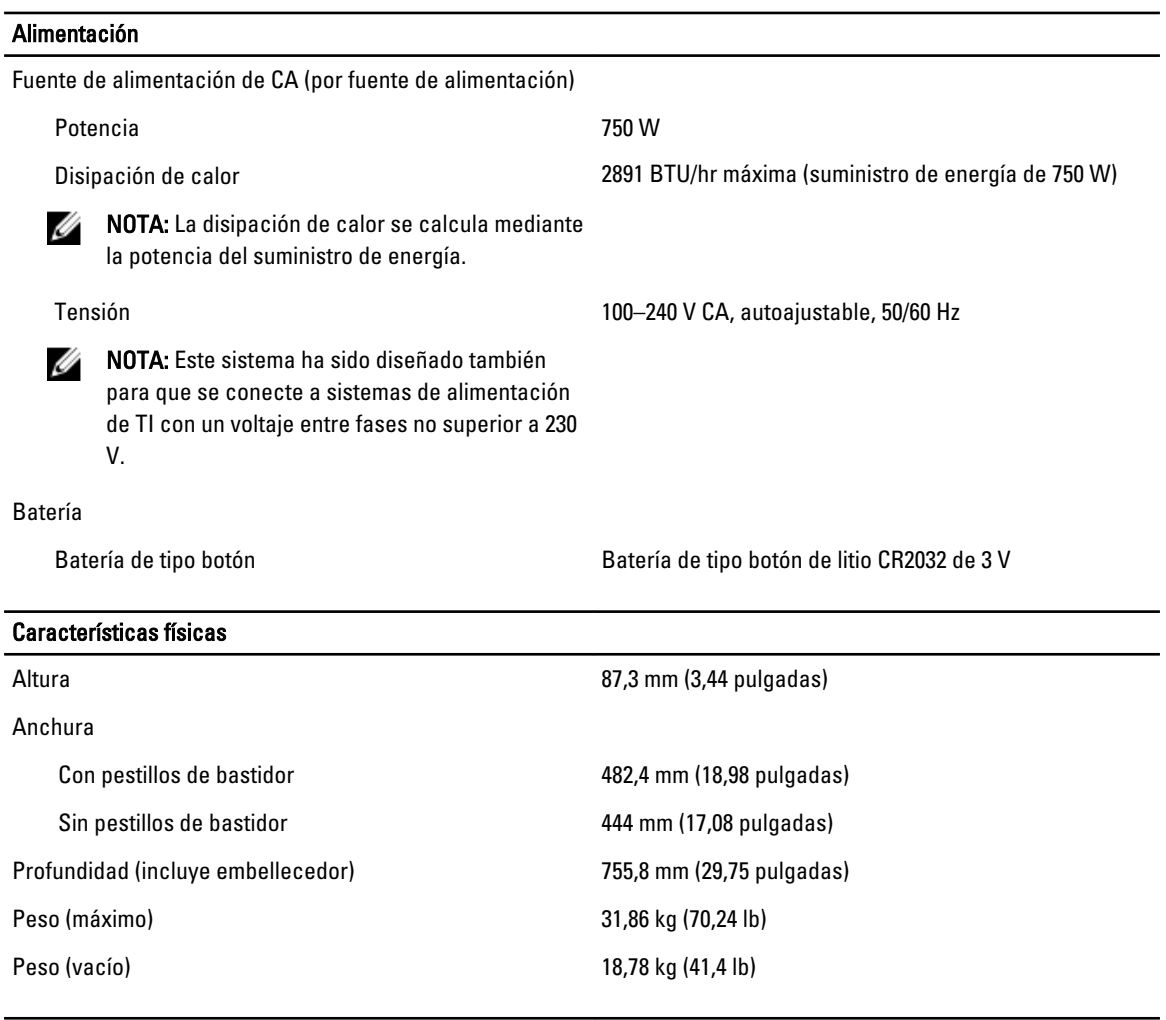

#### Entorno

Ø

Ø

NOTA: El sistema admite operaciones de salida de 40 °C y 45 °C para centros de datos refrigerados por aire fresco. Para obtener más información, consulte el *Owner's Manual* (Manual del propietario) en *dell.com/support/* manuals.

NOTA: Para obtener información adicional sobre medidas del entorno para configuraciones específicas del sistema, visite dell.com/environmental\_datasheets.

#### **Temperatura**

#### Entorno

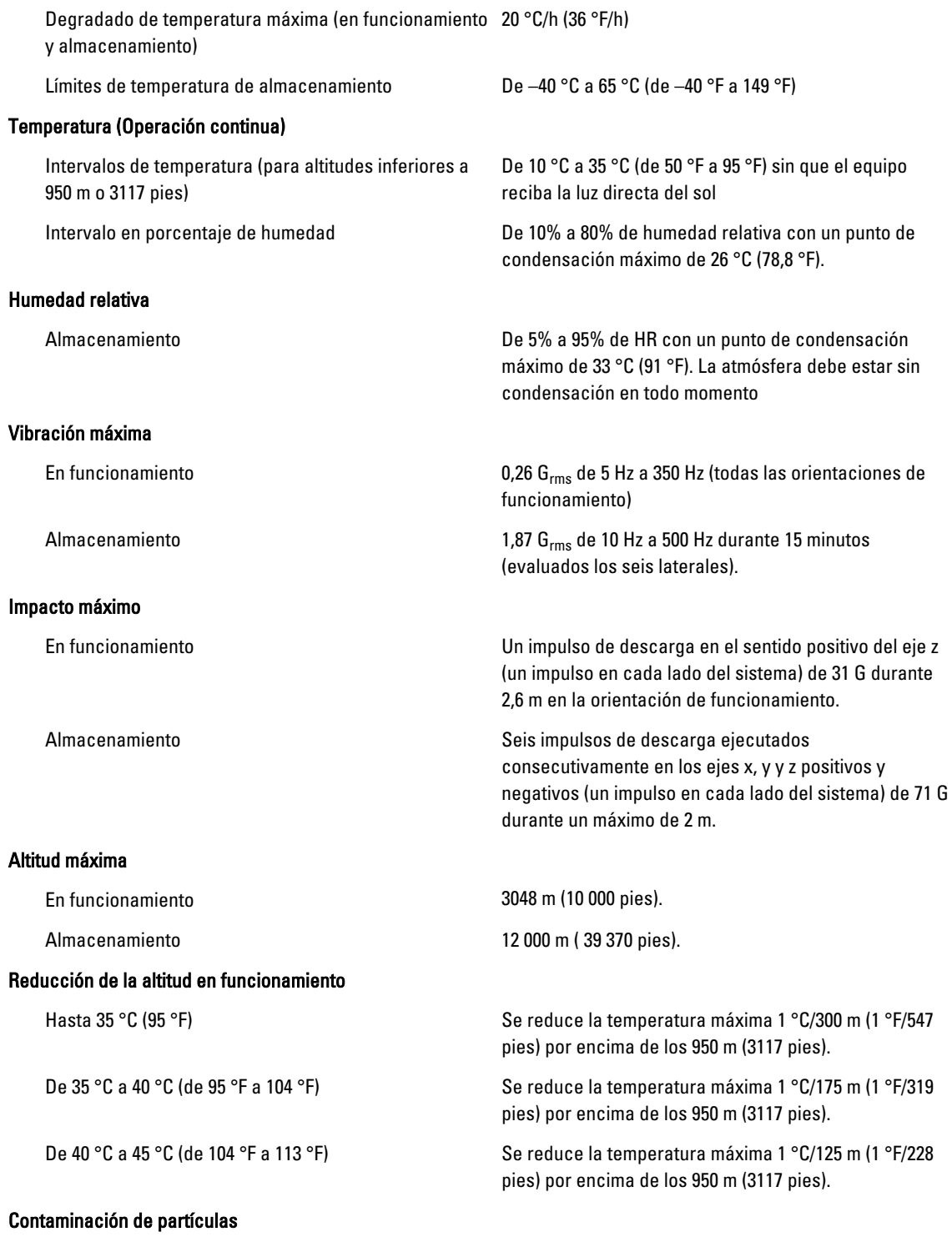

#### Entorno

NOTA: Esta sección define los límites para evitar daños en el equipo de TI y/o errores de la contaminación Ø gaseosa y de partículas. Si se determina que los niveles de polución gaseosa o de partículas están por encima del límite especificado a continuación y que son motivo de daño y/o errores en su equipo, puede que sea necesario que solucione las condiciones ambientales que causan el daño y/o los errores. La solución de las condiciones ambientales será responsabilidad del cliente.

Ø

Filtración de aire

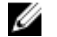

**NOTA:** Se aplica solo a los entornos de centro de datos. Los requisitos de la filtración de aire no se aplican a los equipos de TI designados para ser utilizados fuera del centro de datos, en entornos tales como una oficina o una fábrica.

ISO clase 8 por ISO 14644-1 define la filtración de aire de centro de datos con un límite de confianza superior del 95%.

NOTA: El aire que entre en el centro de datos tiene que tener una filtración MERV11 o MERV13.

Polvo conductor

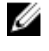

NOTA: Se aplica a entornos de centro de datos y entornos de centro sin datos.

Polvo corrosivo

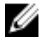

Ø

NOTA: Se aplica a entornos de centro de datos y entornos de centro sin datos.

El aire debe estar libre de polvo conductor, filamentos de zinc u otras partículas conductoras.

- El aire debe estar libre de polvo corrosivo.
- El polvo residual que haya en el aire debe tener un punto delicuescente inferior a una humedad relativa del 60%.

#### Contaminación gaseosa

NOTA: Niveles máximos de contaminación corrosiva medidos al ≤50% de humedad relativa

Velocidad de corrosión del cupón de cobre  $\leq$ 300 Å cada mes por Clase G1 de acuerdo con ANSI/ ISA71.04-1985.

Velocidad de corrosión del cupón de plata <200 Å cada mes de acuerdo con AHSRAE TC9.9.